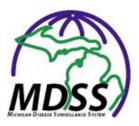

## **MDSS Release Notes**

Version 4.4

November 2016

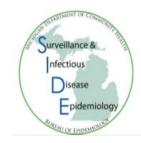

# Contents

| 1.)  | Hepatitis B and Hepatitis C Case Completion Validation Rules                   | 2 |
|------|--------------------------------------------------------------------------------|---|
| 2.)  | Field Record and Interview Record Export Functionality for STD Cases           | 3 |
| 3.)  | Reports                                                                        | 3 |
| 4.)  | Form Updates                                                                   | 3 |
| 5.)  | Michigan Department of Corrections Identifier (MDOC ID) and State Prison Cases | 4 |
| 6.)  | Electronic Lab Report (ELR) Monitoring                                         | 5 |
| 7.)  | Save a Note on a Closed Case                                                   | 5 |
| 8.)  | VADS                                                                           | 5 |
| 9.)  | Add Case Status and Investigation ID to 'Cases' results page                   | 6 |
| 10.) | New 'Relevant Clinical Information' under Lab results section                  | 6 |
| 11.) | Bug Fixes                                                                      | 6 |
| 12.) | Other items                                                                    | 7 |

#### 1.) Hepatitis B and Hepatitis C Case Completion Validation Rules

- When completing a Hepatitis B (Acute, Chronic, or Perinatal) or Hepatitis C (Acute or Chronic) case as either a 'Confirmed' or 'Probable' case, MDSS will validate the case completion based on a set of condition-specific rules to ensure that the case report form content at least minimally meets the respective case definition.
- For example, in the following case, the user attempted to close the case with a 'Confirmed' Case Status and a 'Completed' Investigation Status but had not yet entered information required to meet the case definition for the specified condition (Hepatitis B, Acute). The user received the following error message (outlined in red), providing notification as to what information needed to be collected/entered in order for the user to close the case with the desired case status and investigation status:

| Case Reporting Address History Demographics Referrer Lab Reports Notes Map Audit Person History                                                                              |  |  |  |  |  |  |  |  |
|----------------------------------------------------------------------------------------------------|--|--|--|--|--|--|--|--|
| Patient NOTAREALPERSON, FAKE Locked by                                                                                                    |  |  |  |  |  |  |  |  |
| error: You must correct the following error(s) before proceeding:                                                                                                    |  |  |  |  |  |  |  |  |
| <ul> <li>Case cannot be closed as Hepatitis B, Acute Confirmed because:         <ul> <li>The following information is missing from the case detail form:</li></ul></li></ul> |  |  |  |  |  |  |  |  |
| Reportable Condition*: Case Status*: Investigation Status*:                                                                                                    |  |  |  |  |  |  |  |  |
| Hepatitis B, Acute V Detail Confirmed V Completed V                                                                                                    |  |  |  |  |  |  |  |  |
| Patient Information                                                                                                    |  |  |  |  |  |  |  |  |
| Patient Status*: OutPatient ✓ Patient Status Date* (mm/dd/yyyy): 11/22/2016                                                                                                  |  |  |  |  |  |  |  |  |
| First* :     FAKE     Last* :     NOTAREALPERSON     Middle :                                                                                                    |  |  |  |  |  |  |  |  |
| Onset Date (mm/dd/yyyy): MMWR : 47-2016 Patient Id : 9127066865                                                                                                    |  |  |  |  |  |  |  |  |
| Diagnosis Date (mm/dd/yyyy) : Dedup                                                                                                    |  |  |  |  |  |  |  |  |
| Investigation Address                                                                                                    |  |  |  |  |  |  |  |  |
| Street : Geocode Source :                                                                                                    |  |  |  |  |  |  |  |  |
| City :         County :         State :         Zip :                                                                                                    |  |  |  |  |  |  |  |  |
| Jurisdiction : State wide                                                                                                    |  |  |  |  |  |  |  |  |
| Investigation Information                                                                                                    |  |  |  |  |  |  |  |  |
| Outbreak Y/N : Unknown 🗸 Outbreak Name :                                                                                                    |  |  |  |  |  |  |  |  |
| Referral Date (mm/dd/yyyy):         11/22/2016           Case Entry Date (mm/dd/yyyy):         11/22/2016                                                                    |  |  |  |  |  |  |  |  |
| Investigation ID : 9127066866 NETSS ID : 641968 Assigned to : HARTWICK, EDWARD F / Statewide Re-assign                                                                       |  |  |  |  |  |  |  |  |
| *indicates required items                                                                                                    |  |  |  |  |  |  |  |  |
| Reset Submit Changes Cancel Help                                                                                                    |  |  |  |  |  |  |  |  |

#### 2.) Field Record and Interview Record Export Functionality for STD Cases

- Field Report and Interview Report data can now be exported in CSV format for users with System Administration menu access.
- Select 'System Administration' in the top menu bar. Then, in the left-hand navigation pane, select 'STD Supplemental Exports'. Select the desired export ('Field Records', 'Interview Records', 'Interview Partner Records'), the export start date ('From Date') and the export end date ('To Date'). Specific start and end times may also be indicated, but are not required.

| Case Investi                                                                                  | gation      | Administration                       | System Administration        | Mes                 | sages     | Reports | <u>OMS</u> | Logout         |
|-----------------------------------------------------------------------------------------------|-------------|--------------------------------------|------------------------------|---------------------|-----------|---------|------------|----------------|
| Lase Investi<br>NETSS Export<br>NEDSS Request<br>NEDSS Status<br>HIV Export<br>NETSS Mappings | STD Supplem | ental Form Exports<br>lect an Export | <u>System Administration</u> | To Date (mm/dd/yyy; |           |         | <u>ows</u> | <u>1001011</u> |
| VADS Mappings<br>VADS Import/Export                                                           | From Time : | ✓ ● AM ○ PM                          | Export CSV                   | To Time : V         | ● AM ○ PM |         |            |                |
| VADS Reports<br>Program Mapping<br>Job Function<br>Mapping                                    |             |                                      |                              |                     |           |         |            |                |
| <u>Mapping</u><br>Lab Table<br>Aggregate Disease<br>List                                      |             |                                      |                              |                     |           |         |            |                |
| <u>Aqqreqate Cases</u><br>Lab Status Report                                                   |             |                                      |                              |                     |           |         |            |                |
| ELR Monitoring<br>DB Monitoring<br>System Usage                                               |             |                                      |                              |                     |           |         |            |                |
| Statistics<br>STD Supplemental<br>Exports                                                     |             |                                      |                              |                     |           |         |            |                |
| <u>User Action Loq</u><br><u>Weekly Report</u>                                                |             |                                      |                              |                     |           |         |            |                |

## 3.) Reports

- The Weekly Surveillance Report (WSR) The HIV/AIDS section of the WSR now refer the user to a website that provides accurate, up-to-date HIV/AIDS data.
- Audit Report The audit report now includes reportable conditions/diseases in the final output.

## 4.) Form Updates

- 'HIV/AIDS, Adult' Case Report Form Several areas of the 'HIV/AIDS, Adult' report form have been updated to more closely resemble the 'Michigan Adult HIV Confidential Case Report Form'. While the updated MDSS 'HIV/AIDS, Adult' Case Report Form maintains the look and feel of MDSS forms, the MDSS Case Report Form format now more closely matches the question order and type as the non-MDSS-based confidential report form, for continuity between the two documents in how each solicits information.
- Giardia, and Meningococcal Addition of Sexual Health section
- Shigella Addition of Sexual Health section and removal the animal contact section
- Legionellosis and STD Forms Exports Fixed specific variables in each disease-specific export

5.) Michigan Department of Corrections Identifier (MDOC ID) and State Prison Cases

Cases in MDSS can now be set as "State Prison Cases" to be followed up with by the Michigan Department of Corrections (MDOC). The "State Prison Cases" checkbox shows up below the condition in the Case Investigation tab (as seen below). Because MDOC does treatment and follow-up on cases that are in the State Prison system, the flagged cases will be removed from local health jursidictions' default queues. However, MDOC Cases are still be searchable and editable by the local health jurisdiction where the case address resides.

| Investigation Information            |                                                |
|--------------------------------------|------------------------------------------------|
| Reportable Condition*:<br>- SELECT - | Case Status*:<br>- SELECT -                    |
| State Prison Case                    |                                                |
| Patient Information                  |                                                |
| Patient Status* : SELECT - V         | Patient Status Date* (mm/dd/yyyy) : 11/27/2016 |
| First*:                              | Middle :                                       |
| Street :                             |                                                |
| City : County :                      | State :         Zip :           V              |
| Home Phone (### ### ####):<br>Ext:   | Other Phone (### ####):                        |
| Onset Date (mm/dd/yyyy) :            | Referral Date (mm/dd/yyyy) :                   |
| Diagnosis Date (mm/dd/yyyy) :        |                                                |
| *indicates required items            |                                                |
|                                      | Continue Cancel Help                           |

By default, searches and reports will exclude State Prison/MDOC cases, but new search options will allow searching and reports to exclude, include or only search for MDOC cases.

In the basic search, select 'Advanced' and scroll towards the bottom of the page. In the MDOC search area, users can select to include MDOC cases in their search (both MDOC and LHJ or statewide cases), to exclude MDOC cases (only LHJ or statewide cases), or to return only MDOC cases. This is also a parameter in Reports 1, 2, 3, 4, 7, and 8.

| Michigan Department Of Correction |                      |                 |  |  |  |  |
|-----------------------------------|----------------------|-----------------|--|--|--|--|
| MDOC ID :                         |                      |                 |  |  |  |  |
| Exclude MDOC cases                | O Include MDOC cases | Only MDOC cases |  |  |  |  |

Other items of significance related to the new MDOC features:

- The MDOC ID is now available in Disease-specific searches.
- The MDOC ID is now a variable to be exported in Disease Specific Exports.
- The default search setting is to "Exclude MDOC cases." Existing saved searches have been updated to "Exclude MDOC cases" by default as well.
- Reports are defaulted to "Exclude MDOC cases" as well and may result in different historic numbers

- All cases that had MDOC as the last name of the Referring Physician have been marked as State Prison cases.
- Persons in the MDSS that have a numeric value after their first name (likely indicating a MDOC ID) have had that number copied to the MDOC ID, provided an ID did not currently exist for that person. The numeric value was not removed, however, can be removed now if the MDOC ID is properly populated.

#### 6.) Electronic Lab Report (ELR) Monitoring

• Facility Difference Report – Allows for accounting of any potential differences between messages (counts and IDs) in Rhapsody DQT and MDSS. This report can be executed both in aggregate and across specific facilities, at various time intervals. This report is available to users who have access to the System Administration area of MDSS.

#### 7.) Save a Note on a Closed Case

• Notes can now be added and saved to a completed case without amending the investigation status.

#### 8.) VADS

Addition of a checkbox in the VADS mapping area under the System Administration tab
will allow authorized users to choose whether to set lab test or lab test result availability
for use with ELRs and manual lab entry, or only for use with ELRs. When this check box
(outlined in red, below) is not marked during manual code mapping, the specified lab
test option or lab test result option will not subsequently be available for selection
during manual lab test or lab test result entry in a case.

| Create Mapping                   |                                  |
|----------------------------------|----------------------------------|
| Code *                           | L12345                           |
| Description                      | Some Local Coded Test            |
| HL7 Name of Coding System *      | L                                |
| Report Type *                    | ● Lab Test ○ Lab Test Results    |
| MDCH Condition                   | Please select a condition        |
| Show Lab Test or Lab Result Code | V                                |
| Alias                            | Alias for this Test              |
| *indicates required items        |                                  |
|                                  | Cancel Reset Create Mapping Help |

Additionally, an alias can now be indicated for lab tests and lab test results. This will
help to maintain a standardized test nomenclature through use of an alias where the
test code and test result descriptions otherwise would not follow the generally accepted
system (e.g., locally designed codes). When the Alias is indicated in the 'Edit Mapping'
area (outlined in red, below), this will be the text that is visible under the lab test or the
lab test result area during manual lab entry. If the alias is not listed, the 'Description'
text will be present in either of the respective manual lab entry fields.

| Create Mapping                   |                               |  |  |  |  |
|----------------------------------|-------------------------------|--|--|--|--|
| Code *                           | L12345                        |  |  |  |  |
| Description                      | Some Local Coded Test         |  |  |  |  |
| HL7 Name of Coding System *      | L                             |  |  |  |  |
| Report Type *                    | ● Lab Test ○ Lab Test Results |  |  |  |  |
| MDCH Condition                   | Please select a condition     |  |  |  |  |
| Show Lab Test or Lab Result Code |                               |  |  |  |  |
| Alias                            | Alias for this Test           |  |  |  |  |

\*indicates required items

Cancel Reset Create Mapping Help

9.) Add Case Status and Investigation ID to 'Cases' results page

| Investigation<br>Status | Case<br>Status | Investigation<br>ID | Referral<br>Date | Patient Name       | Date of<br>Birth | Disease                      | In ves tigator          | County     |           |
|-------------------------|----------------|---------------------|------------------|--------------------|------------------|------------------------------|-------------------------|------------|-----------|
| Active                  | Confirmed      | 7851                | 08/13/2004       | ENDRAPOV, PIKOV P. | 02/04/1954       | Hepatitis C, Chronic         | CARLSON, BRAD           | Oakland    | Edit View |
| New                     | Confirmed      | 20647               | 08/16/2004       | STEIN, FRANK N     | 06/27/1979       | Hemorrhagic Fever            | CARLSON, BRAD           | Kent       | Edit View |
| Active                  | Not a Case     | 21996               | 08/16/2004       | SQUIRREL, ROCKY    | 05/18/1966       | Meningitis - Aseptic         | CARLSON, BRAD           | Washtenaw  | Edit View |
| New                     | Confirmed      | 6789748             | 08/16/2004       | FIELDS, SALLY      | 01/01/1999       | Meningitis - Bacterial Other | COLLINS, JIM            |            | Edit View |
| Active                  | Probable       | 39913               | 08/17/2004       | BENN, GEORGE W     |                  | Meningitis - Bacterial Other | CARLSON, BRAD           | Wayne      | Edit View |
| New                     | Confirmed      | 41635               | 08/17/2004       | SACKIE, COX        | 05/15/1966       | Meningitis - Aseptic         | CARLSON, BRAD           | Washtenaw  | Edit View |
| Active                  | Confirmed      | 8931102             | 08/18/2004       | BOOP, BETTY        | 12/10/1955       | Shigellosis                  | HENDERSON, TIFFANY<br>A | Washtenaw  | Edit View |
| New                     | Confirmed      | 52936               | 08/25/2004       | BOLONEY, JOE       |                  | Botulism - Foodborne         | COLLINS, JIM            | Livingston | Edit View |
| New                     | Confirmed      | 54245               | 08/31/2004       | OUT, TIME          | 04/03/1968       | Cryptoc oc c os is           | CARLSON, BRAD           | Oakland    | Edit View |
| New                     | Probable       | 59063               | 09/02/2004       | DOE, JANE M        | 05/03/1960       | Influenza, Novel             | COLLINS, JIM            | Jackson    | Edit View |

[|< First ] 1 2 3 4 5 6 7 8 9 10 11 12 13 14 15 16 17 18 19 20 [Next >>] [Last >]]

#### 10.)

#### New 'Relevant Clinical Information' under Lab results section

• This will be auto-populated with pregnancy status (or other information) when included in the ELR in field OBR.13. This field also supports manual addition of relevant clinical information.

#### 11.) Bug Fixes

• Applied fix to the Notes issue in Case Listings Export where case notes frequently carried into several column fields thereby offsetting rows in an inconvenient format. All notes

now are formatted within single fields, allowing for appropriate representation of subsequent export rows.

- Alerts when a condition is changed, appropriate alerts are triggered
- Applied fix to the AM/PM errors in Audit Trail
- Updated MMWR Week calculation
- Gecoder exception on case reduplication post office box not supported by street parser
- 'Specimen Collection Date' will now first be pulled from field SPM.17 in the ELR, then field OBR.7 if field SPM.17 is missing
- Corrected handling of IDs across multiple queue items for a unique patient caused when one queue item is deferred and later readdressed

## 12.) Other items

- Upgrade to Java 1.8
- Upgrade to Tomcat 7.0.70
- Renamed some variables in Syphilis Export
- Removal of inactive users from the MDSS user directory